# **Basic Wireshark Intro**

Debug Project 1 by capturing and analyzing packets

## Administrivia

- HW2 is released on Gradescope
  - Due on Monday April 26
- Project 1 due on Monday
  - Today: a short section followed by additional office hours

## Wireshark

Download: https://www.wireshark.org/download.html

• Also available in most Linux package managers

User's Guide: <a href="https://www.wireshark.org/docs/wsug\_html\_chunked/">https://www.wireshark.org/docs/wsug\_html\_chunked/</a>

## What is Wireshark

It's a tool that captures and analyzes packets sent over the network

- Very commonly used in Network Forensics
- Captures all packets through a network interface (ethernet, WiFi)
  - Can capture packets on all network interfaces at the same time
- Analyzes packets and decodes raw data if the protocol is recognized
- Filters packets based on user's input

#### Wireshark Interface

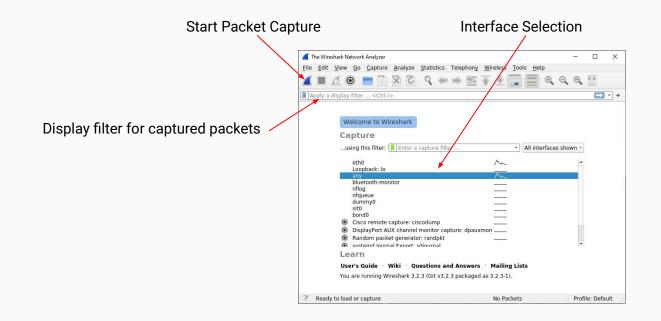

# Debugging P1 with Wireshark

Lots of packets are being sent while your computer is connected to a network.

- Filtering packets to/from attu's IP address
  - How to find the IP address of attu?
    - Run ifconfig on attu (through SSH)
    - nslookup attu2.cs.washington.edu (from any computer)
    - traceroute will print out the IP address as well
  - ip.addr == 128.208.1.138
- Filtering on the **port number** 
  - udp.port == 12235
  - o tcp.port == portNumber
- Applying boolean logic to combine filters: ==, &&, ||, !
  - o ip.addr == 128.208.1.138 && udp.port == 12235
    - Will only show packets to/from attu2 on udp port 12235

## Wireshark Captured Packets Interface

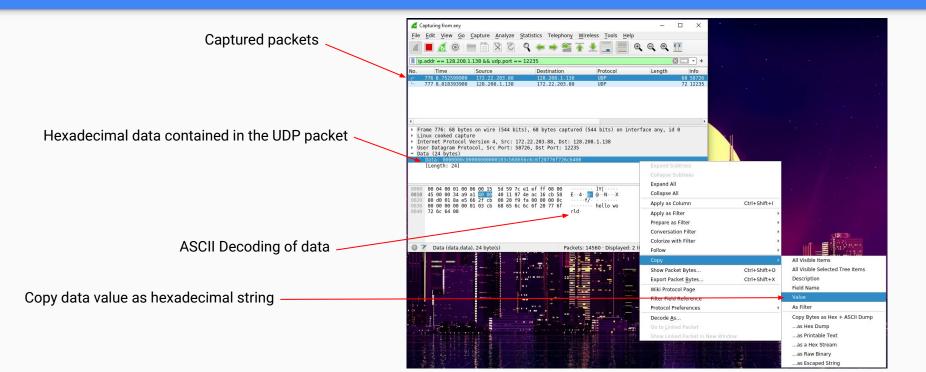

# **Debugging using Hex Dumps**

The data structures in p1 aren't recognized by Wireshark

- You will only be able to view the data you sent in hexadecimal or binary format
  - It will attempt to decode ASCII data so you should see 'hello world' at the end of the first packet
- Viewing the integer values of data will require manually decoding/converting from bytes

# **Debugging using Hex Dumps**

- Copy the hexadecimal string of data from wireshark
- Python console can be handy for decoding or use any other tool you like
  - - Be mindful of endianness wireshark displays data in Big Endian
    - Make sure the endianness of what you copied matches what is displayed in Wireshark
  - You can now take slices from pbytes and convert them to the appropriate types
    - header\_payload\_len = int.from\_bytes(pbytes[0:4], byteorder='big')
    - header\_student\_id = int.from\_bytes(pbytes[10:12], byteorder='big')

| 0   |   |   |   |   | 1   |   |    |     |   |     |     | 2   |    |    |     |     |    |     |     | 3 |   |     |    |     |     |     |     |     |    |   |    |
|-----|---|---|---|---|-----|---|----|-----|---|-----|-----|-----|----|----|-----|-----|----|-----|-----|---|---|-----|----|-----|-----|-----|-----|-----|----|---|----|
| 0   | 1 | 2 | 3 | 4 | 5   | 6 | 7  | 0   | 1 | 2   | 3   | 4   | 5  | 6  | 7   | 0   | 1  | 2   | 3   | 4 | 5 | 6   | 7  | 0   | 1   | 2   | 3   | 4   | 5  | 6 | 7  |
| +   | + | + |   | + | +-+ | + | +  | +-+ | + | +-+ | +-+ | +-+ | +  | +  | +   | +   | +  | +-+ | +-+ |   | + | +   | +  | +   | +-+ | +-+ | +   | +   | +- | + | +- |
| 1   |   |   |   |   |     |   |    |     |   |     |     |     | pa | av | 108 | ad  | 10 | en  |     |   |   |     |    |     |     |     |     |     |    |   |    |
| +   | + | + | + | + | +-+ | + | +  | +-+ |   | +   | +-+ | +-+ |    | +  | +   | +   | +  | +-+ | +-+ |   |   | +   | +  | +   | +-+ | ++  | +   | +   | +- | + | +- |
|     |   |   |   |   |     |   |    |     |   |     |     |     |    | p  | sec | cre | et |     |     |   |   |     |    |     |     |     |     |     |    |   |    |
| +   | + | + |   | + | +-+ | + | +  | +-+ | + | +   | +-+ | +-+ |    | +  | +   | +   | +  | +-+ | +   |   | + | +   | +  | +   | +-+ | +   | +   | +   | +- | + | +- |
|     |   |   |   |   |     |   | st | er  | 2 |     |     |     |    |    | 1   | Ē   | -  | las | st  | 3 | d | Lg: | it | 5 ( | f   | st  | tue | dei | nt | # |    |
| T I |   |   |   |   |     |   |    |     |   |     |     |     |    |    |     |     |    |     |     |   |   |     |    |     |     |     |     |     |    |   |    |